### 科研管理系统登录

论文投稿、版面费报销、专利申请、外出开会与进修、临时出国等 均需要登录科研管理系统进行操作。

### 登录方式一:

登录科研管理系统 (http://192.168.0.92/Login.aspx), 用户名为六位 工号(同OA系统用户名),默认密码为:123456

### 登录方式二:

登录OA办公系统后点击左下角科研管理系统链接进入。

#### 外网登录:

360Connect

在医院之外使用科研管理系统,为保证系统及数据的安全性,需通 过VPN方式进行登录,具体步骤如下:

浏览器中输入网址https://119.97.248.99:4334回车,输入以下用户名和 密码(账号kygl,密码为kygl@123),退出该网址后本地网络将恢复。

**HH** 二维码管理

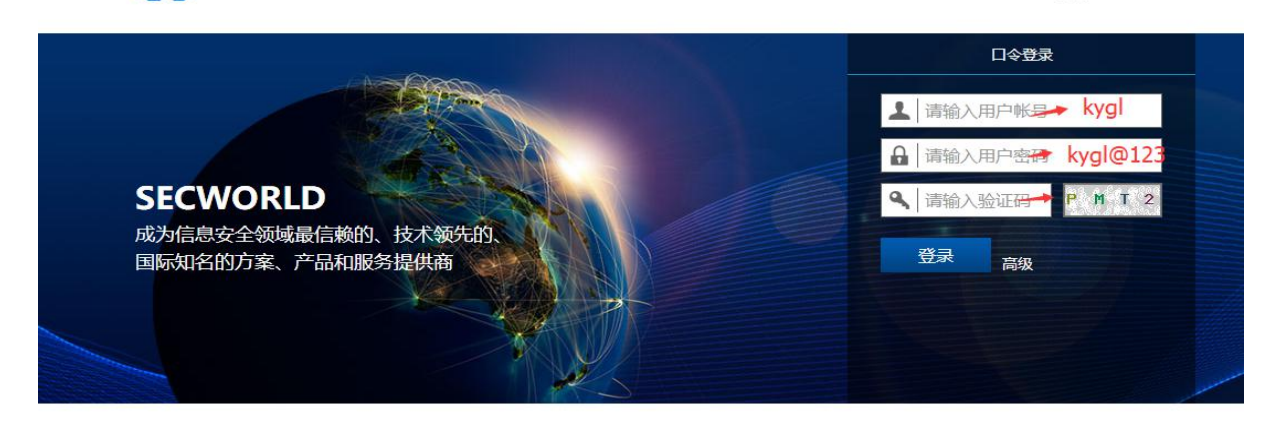

(接下页)

武汉大学中南医院科研处办事手册

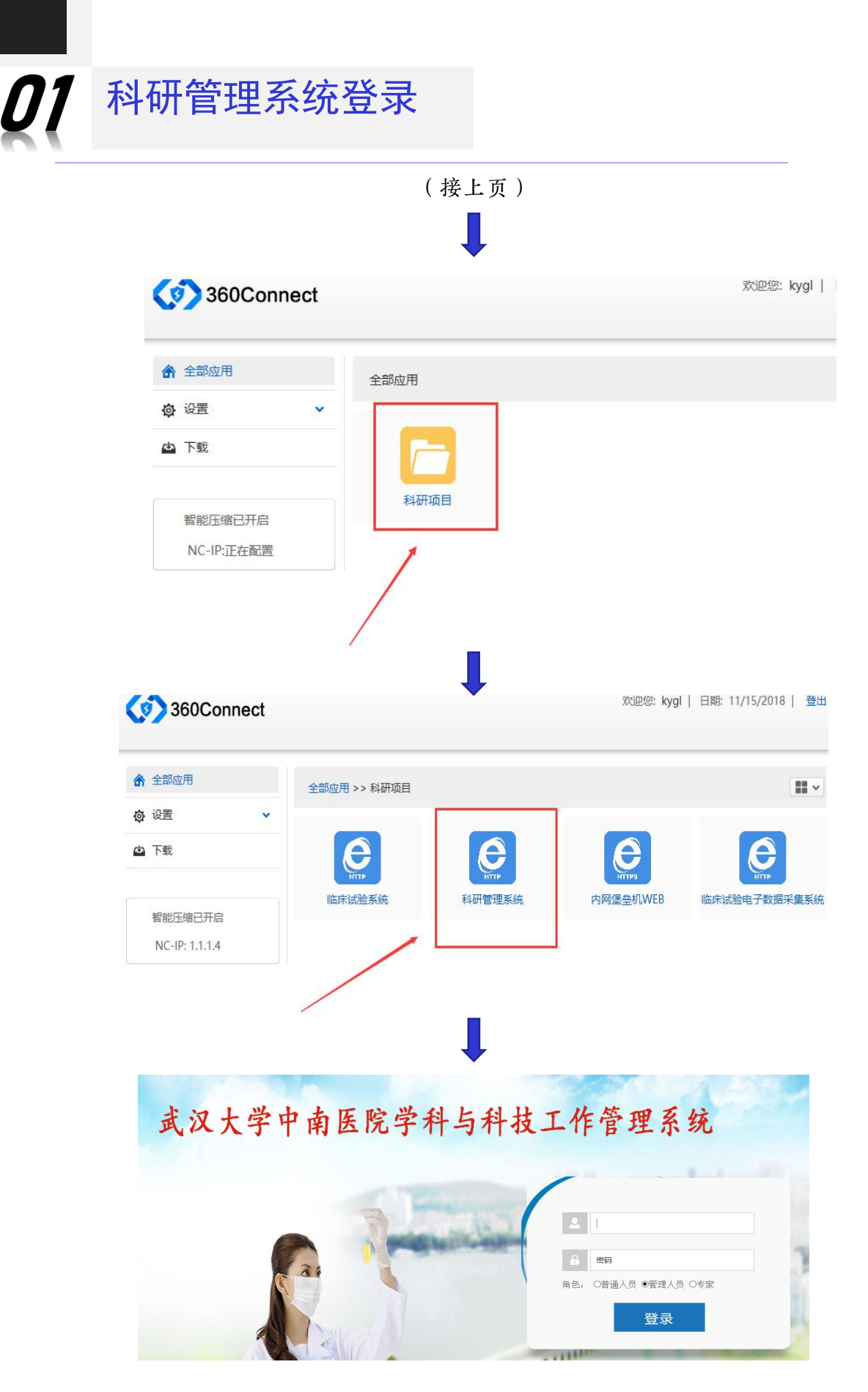

## 论文投稿与版面费报销管理流程

论文管理分为:论文投稿申请和论文成果管理。具体审批流程如下:

### 一、论文投稿申请流程

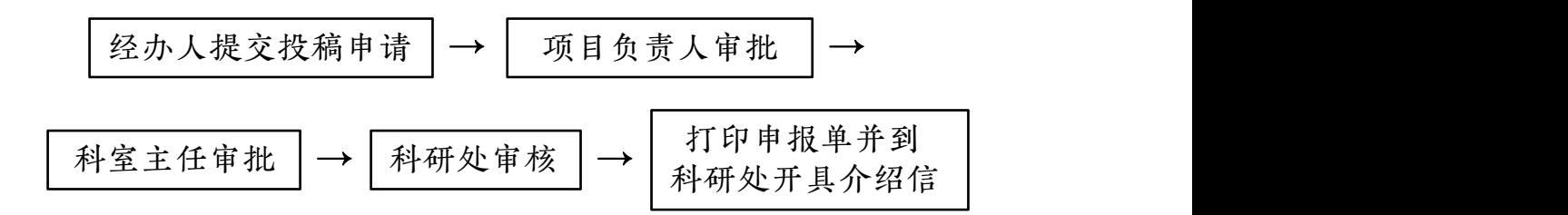

<sup>(</sup>未依托项目的论文投稿,没有项目负责人审批流程)

投稿人选择普通人员的角色登录科研管理系统, 在"科研成果"模 块选择"论文投稿录入", 按照所列字段填写内容并上传所投稿件。带\* 字的为必填项。如果作者为医院人员,请选择"添加内部作者";如果作 者为学生或外院人员,请选择"添加外部作者"。若论文不依托于课题项 目,请将课题项目信息栏留空;若填写了任意课题项目信息,则所有课题 项目信息都需要填写完全。为防范学术不端行为, 从2019年7月起, 论文 投稿必须上传带有全体作者亲笔签名的PDF版本(作者如在外地,需附上 手写知情同意说明),否则不予审核通过。

在投稿环节,如果没有填写项目负责人,将直接跳到"科主任审批" 阶段。如果填写了项目负责人,请通知项目负责人审批。项目负责人及科 主任审批过后请等待科研处审批,经科研处审核通过后,投稿人登录系统, 下载并打印投稿申报单,凭申报单到科研处开具论文介绍信。若投稿人需 在自己提供的介绍信/版权转让书上盖章,则需要科主任事先签字审批。

# 论文投稿与版面费报销管理流程

### 二、论文成果管理流程(版面费报销流程)

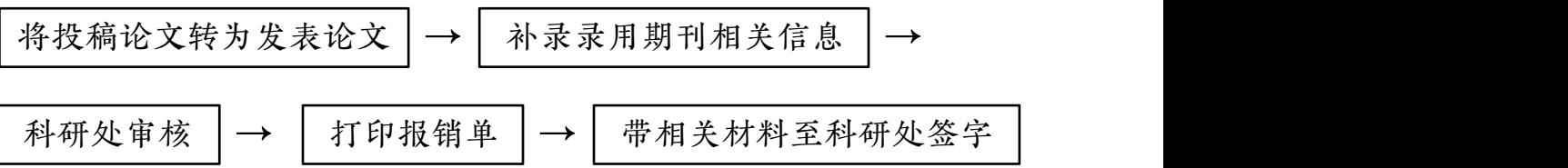

选择普通人员的角色登录科研管理系统,找到"论文投稿录入"模块, 点击"发表登记",论文将跳至"论文成果管理"模块。在"论文成果管 理"处选择"论文录入",点击"修改"进行信息补录。请正确选择经费 支出来源(医院经费、医院课题、学校课题、其它),选择"其它"代表 不报销版面费。对于中文论文,医院经费只报销科技核心及统计源期刊论 文。附件上传PDF格式,请勿上传图片格式,对于同一项附件,请勿拆分 成多个文件上传。正文请务必生成一个PDF文件上传。通过科研处审核后, 打印论文版面费报销单,带论文版面费报销单、发票、财务处领取的报销 单(学校经费需打印学校财务系统报销单)至科研处请处长审批签字。

报销被SCI收录的论文必须上传的资料:

1、正规检索报告的清晰扫描件(PDF版)

2、实验记录及实验记录真实性承诺书签字扫描版(承诺书模板可在 科研处qq群下载)

3、发表的原文PDF文件

4、与杂志社的往来邮件截屏,必须有录用通知或说明(PDF版)

报销中文科技核心期刊论文必须上传的资料:

1、当期发表杂志的封面扫描件(PDF版)

2、当期发表杂志的目录扫描件(PDF版)

3、见刊的原文扫描件,需要带页码(PDF版)